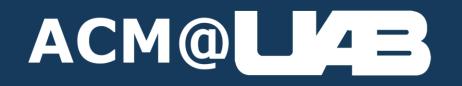

# **Command Line Workshop**

Dylan Calvin

## Agenda

- What is the Terminal / CLI / Shell?
- Elements of the Terminal
- Navigating files
- Creating / Moving / Copying / Removing / Renaming files
- Editing Files (vim and nano)
- Running Programs
- Stopping / Listing Running Programs
- Special Commands
- Unix Only Commands (Mac / Linux / WSL2)

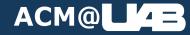

## Just google it

- "How to list files in folder in terminal <Operating System>"
- "How to enter folder in terminal <Operating System"
- "How to use nano/vim"
- "How to view IP address in terminal <Operating System>"
- Etc.

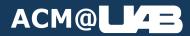

#### **Google Operators – Search Filtering**

- Two Periods Filter your search by a number range (date, cost, etc.)
  - Ex: New Construction UAB 2005..2010
- Quotation Marks Filter your search to include an exact phrase
  - Ex: Shakespeare "to be or not to be"
- Related Pages Show results from pages like a website
  - Ex: pizza related:pizzahut.com
  - Note: This will also include subdomains of the base address (like blog.pizzahut.com)
- Wildcards Acts as a placeholder for words you can't figure out
  - Ex: Amazon \*
- Site Limits search results to one website
  - Ex: segmentation fault site:stackoverflow.com
  - Argument must be a domain

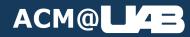

End of slide show, click to exit.

#### Before we get started (for real this time)

- The Terminal / Command Line is what interfaces with the shell.
- All 3 Terms (Terminal, Command Line, Shell) mean the same thing, for the most part.
- I might use these interchangeably, they all mean the same thing.
- If you're taking notes, don't worry if I'm going too fast for you to write it down.
  - There will be a link at the end of the lecture part of the workshop where you can download a copy of these slides for reference.

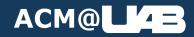

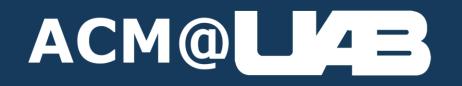

# Why learn how to use the Terminal?

#### **Increased Efficiency**

- GUI Applications take *tons* more resources to run in comparison to CLI.
- This table shows the RAM used for different Desktop Environments on Manjaro Linux.

| Desktop Environment           | RAM Used |
|-------------------------------|----------|
| Base – No Desktop Environment | 128MB    |
| LXQt                          | 250MB    |
| Mate                          | 378MB    |
| XFCE4                         | 390MB    |
| KDE Plasma                    | 455MB    |
| GNOME                         | 447MB    |
| Budgie                        | 632MB    |
| Cinnamon                      | 665MB    |

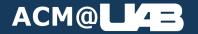

### **Improved Control**

• Fewer "Supervisors" keeping you from doing dangerous stuff.

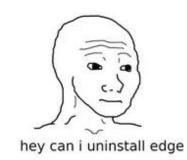

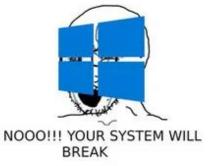

i am going to uninstall

the bootloader

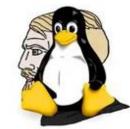

bro your system will break

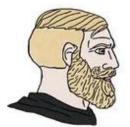

sudo i am going to uninstall the bootloader

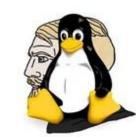

go ahead lol

#### windows 10

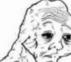

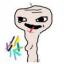

ok

please shutdown update time xd

#### linux

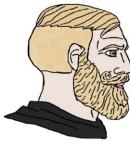

\$ shutdown -P now

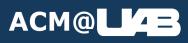

#### **Better Error Messages (usually)**

oh noes! an unknown error occured. please contact our support team to help Here's a complete log of everything that went wrong, in a text file, and here's the path to that file.

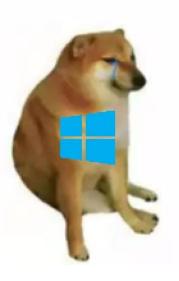

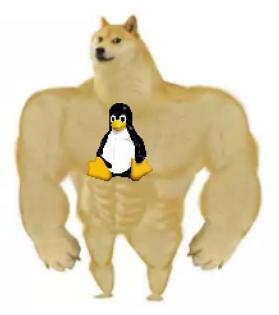

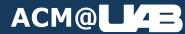

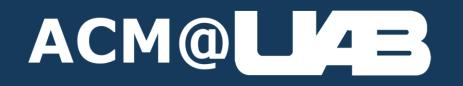

# Reasons to not use the Terminal for everything

#### Harder to accomplish simple tasks in Terminal

Exiting **W** for beginners

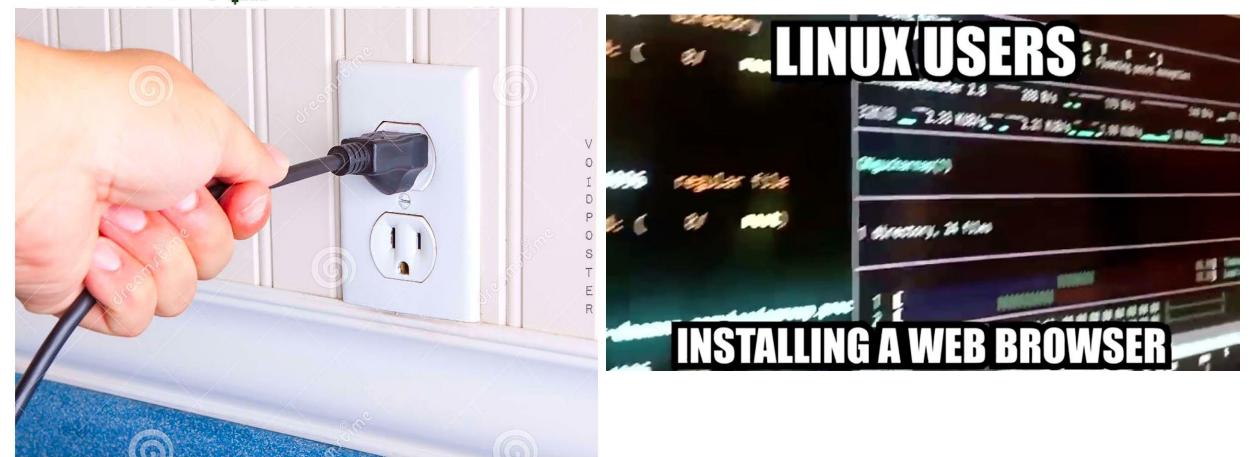

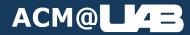

## Fewer Supervisors is a double-edged sword

- Can Very Easily break your operating system if you have no clue what you're doing.
- Just play it safe and don't mess with any system files, you'll be ok.

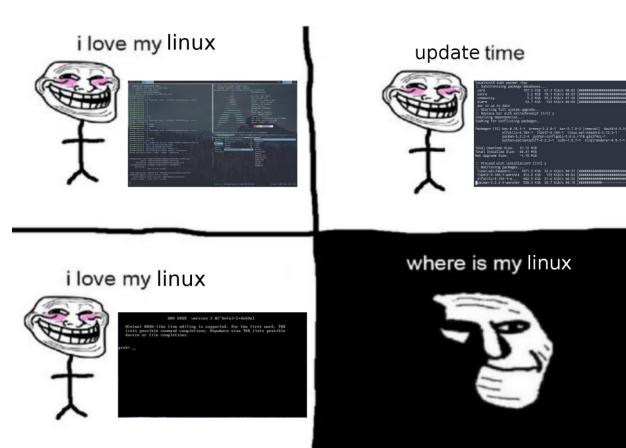

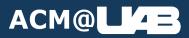

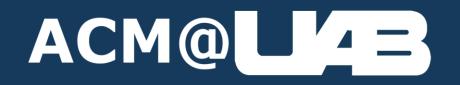

## What is the Terminal?

# The Terminal is sort of like the "Backend" Of the Operating System.

- The GUI of an Operating System is an Application that interfaces with the shell
  - Or directly with system calls, if configured to.

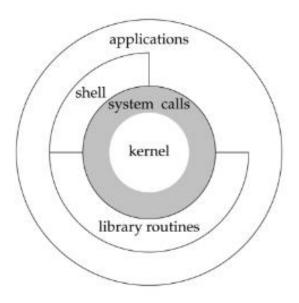

Figure 1.1 Architecture of the UNIX operating system

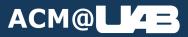

- In the beginning, there was *no GUI or Terminal* 
  - Computers were programmed with machine code being entered directly into memory

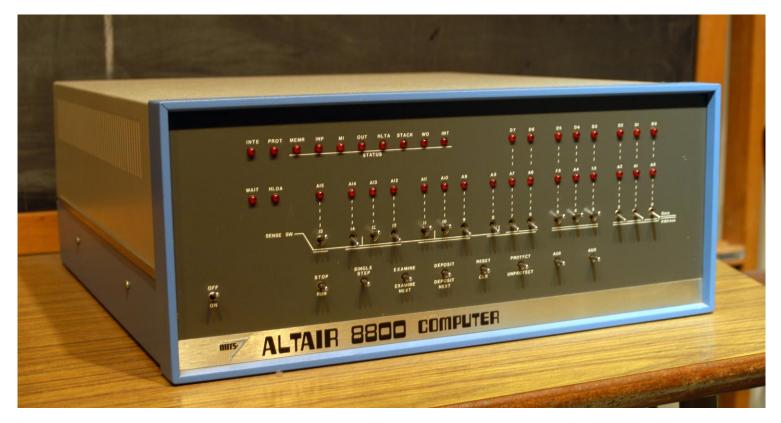

Altair 8800, 1974

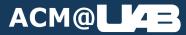

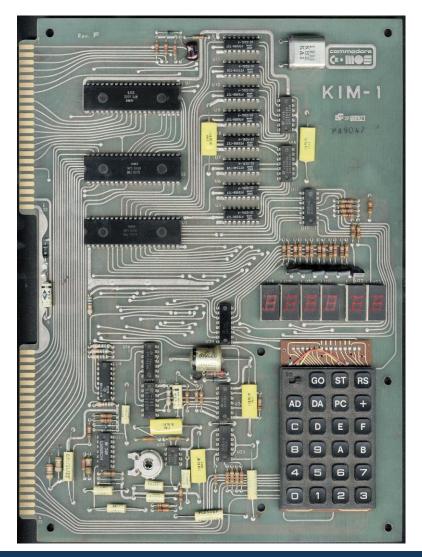

- In the beginning, there was *no GUI or Terminal* 
  - Computers were programmed with machine code being entered directly into memory
    - Altair 8800, KIM-1, PDP-8/11, etc.

Commodore KIM-1, 1976

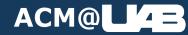

- In the beginning, there was *no GUI or Terminal* 
  - Computers were programmed with machine code being entered directly into memory

|                                     | Data Field Inst Fie | d    |    |      |   | Pro           | gram Coun  | iter |      |   |                 |      |                    |                        |
|-------------------------------------|---------------------|------|----|------|---|---------------|------------|------|------|---|-----------------|------|--------------------|------------------------|
| Rim Loader<br>7756 6032             |                     |      |    |      |   |               |            |      |      |   |                 | And  | Fetch 🧧            | lon 🦲                  |
| 7757 6031<br>7760 5357              |                     |      |    | _    | _ | Me            | mory Addre | ess  |      |   |                 | Tad  | Execute            | Pause                  |
| 7761 6036<br>7762 7106              |                     |      |    |      |   |               |            |      |      |   |                 | lsz  | Defer              | Run 🦲                  |
| 7763 7006<br>7764 7510<br>7765 5357 |                     |      |    |      |   | Memory Buffer |            |      |      |   |                 | Dca  | Word<br>Count      |                        |
| 7766 7006<br>7767 6031              |                     |      |    |      |   |               |            |      |      |   |                 | Jms  | Current<br>Address |                        |
| 7770 5367<br>7771 6034              |                     | Link |    |      |   | А             | ccumulato  | r    |      |   |                 | Jmp  | Break              |                        |
| 7772 7420<br>7773 3776              |                     |      |    | 10 B |   |               |            |      |      |   |                 | lot  |                    |                        |
| 7774 3376<br>7775 5356              | Step Counter        | _    |    |      |   | Multi         | plier Quot | ient |      |   |                 | Opr  |                    |                        |
|                                     |                     |      | 00 | 6    |   | 10            |            |      | 1 10 | S | art Load<br>Add | Dep  | Exam Cont Stop     | Sing Sing<br>Step Inst |
|                                     |                     |      |    |      |   |               |            |      |      |   |                 |      |                    |                        |
|                                     |                     |      |    |      |   |               |            |      |      |   |                 |      |                    |                        |
|                                     |                     |      | -  |      |   |               |            |      |      |   |                 |      |                    |                        |
| POWER                               |                     |      |    | N    |   |               |            |      | N A  |   |                 | 1000 |                    |                        |

*DEC PDP/8,* 1965

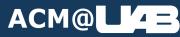

- In the beginning, there was *no GUI or Terminal* 
  - Computers were programmed with machine code being entered directly into memory

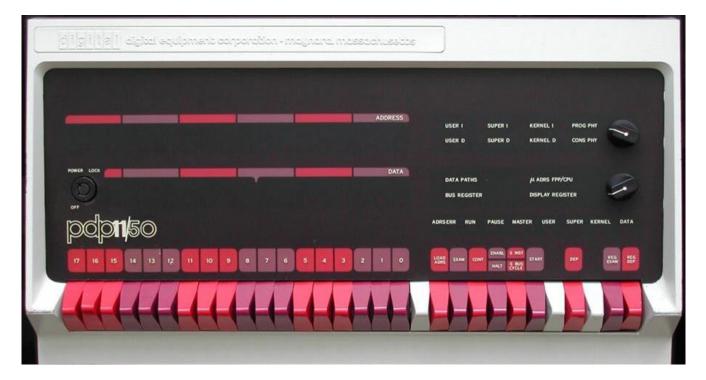

*DEC PDP/11, 1970* 

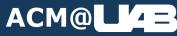

- There were several different interpreters for those machines, but they all used different methods and were not standardized.
  - Interpreters used a predefined, hard coded set of commands that could not be changed without redistributing a new version of the software.
  - No internet yet, couldn't just download an update.
- In 1964, Louis Pouzin coined the term *Shell* for the Multics Operating System.
  - He had an idea of "using commands somehow like a programming language"
- In 1965, a Multics document describes the shell as
  - "a common procedure called automatically by the supervisor whenever a user types in some message at his console, at a time when he has no other process in active execution under console control. This procedure acts as an interface between console messages and subroutine [in the supervisor]."

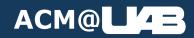

- In 1971, Ken Thompson developed the Thompson Shell for the first version of UNIX.
  - The UNIX Shell set the new standard for all interpreter-like interfaces.
  - Machines that had not been obsoleted usually adopted UNIX as an operating system.
- In 1975, John Mashey augments the Thompson Shell to improve shell scripting
  - It was called the Programmer's Workbench (PWB) Shell, as it was distributed from 1975 1977 with PWB Unix
- Both of these are short lived, as they are quickly(ish) succeeded by...

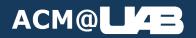

- The Bourne Shell (sh)
  - First Distributed with UNIX 7 in 1979
  - Parts of the Shell Script was influenced by ALGOL 68 (ending nested structures with reversed keywords, like if ... fi)
  - Still used today, sort of.
- The Bourne Again Shell (bash)
  - Written as part of the GNU Project in 1989, it is an improvement on the Bourne Shell.
  - Includes more features, and is the Default Interactive Shell for most Linux Systems
- The C Shell (csh)
  - Written by Bill Joy, a graduate student at Berkeley, wrote the C shell in the C language in 1978.
  - It was widely distributed with BSD Linux.
- The Z Shell (zsh)
  - A more modern shell (1990) written in C that is backwards compatible with bash.
    - Think like C Shell and Bash combined
  - The Default shell in MacOS since Catalina

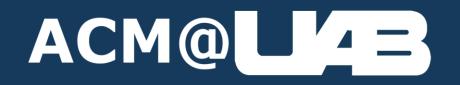

## **Elements of the Terminal**

#### **The Prompt**

- Contains useful information you might want to know at any time
  - Usually, most important info is the Current Working Directory
- Should be customizable, not going over that
  - If you break it, it's not my fault.

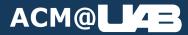

#### The Prompt – Windows (Powershell or CMD)

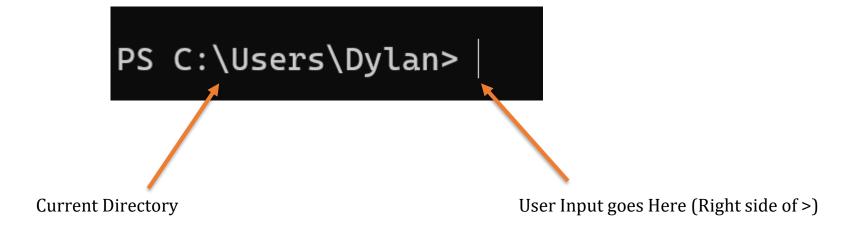

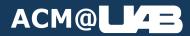

#### **The Prompt – Unix**

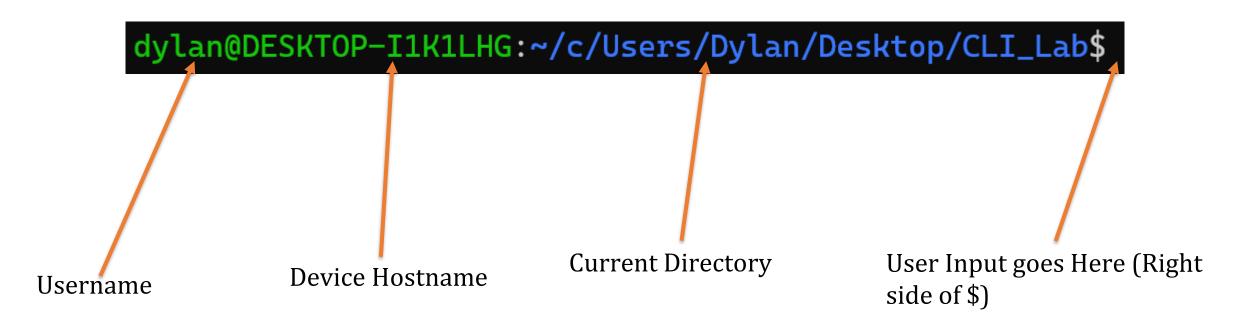

*Note: If your Current Directory in the prompt is just ~, this means you're in your home directory.* 

This is typically /home/username in Linux, and /Users/username in MacOS.

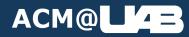

#### **The Cursor**

- If you have a Line for a cursor, text will be inserted at the cursor.
- If you have a Block for a cursor, text will be inserted to the left of the cursor.

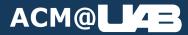

#### **Terminal Command History**

- If you press the up arrow on your keyboard, you can reuse commands you have already typed
- If you go up in your command history, you can press the down arrow to go back down to a blank prompt (or whatever you typed before pressing the up arrow)

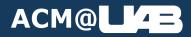

#### **Autocomplete in Terminal**

- A recent-ish feature, pressing the Tab key will attempt to autofill the current "phrase" in the Terminal.
  - Works for commands and filenames *only*.

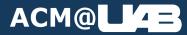

#### **Before we get into commands...**

- If you see something surrounded by <> or [] signs (like <name> or [name]), that is
  something you need to replace *before* running the command
- For example, if the slide says ssh <blazerid>@moat.cis.uab.edu, you need to replace the entire <blazerid> part with whatever goes there (In this case, your blazerID).
  - Ex: My ssh command would be ssh dylcal13@moat.cis.uab.edu

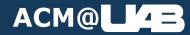

#### **Before we get into commands...**

- Lastly, some commands will be UNIX (Linux/Mac) Only.
- I'll do my best to include Windows equivalent commands if they don't exist in Powershell
- Also note that powershell != cmd, they behave differently
  - Now, I'd probably recommend using Powershell, it can do all the things CMD does and more.
  - Unless otherwise specified, all commands that are not UNIX specific should be able to run in Powershell (*not* CMD).

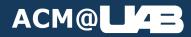

### When in Doubt, just Google it.

- If you need a windows equivalent to a UNIX command...
- Google "<the command> for windows".
  - For example, chmod does not exist in Windows Powershell (or CMD).
    - I would look up "chmod for windows"

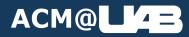

# Me when I can't remember the Linux command:

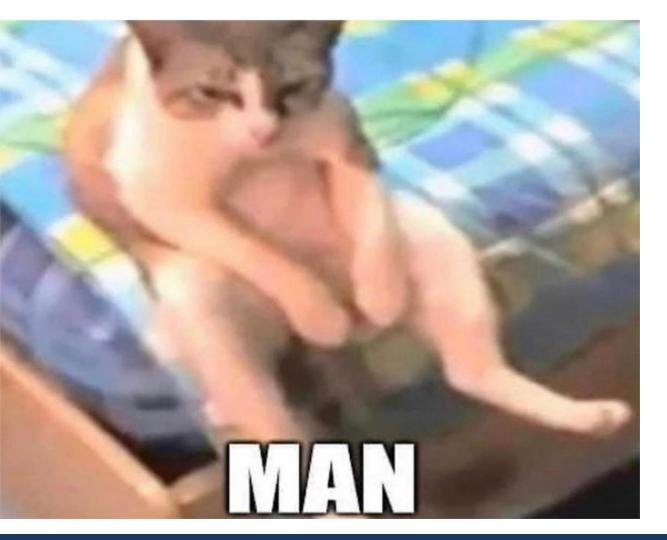

#### When in Doubt, just Google it. (Man Pages)

- The Man Pages are like a bible for UNIX commands.
- Extremely detailed documentation about every command, including option flags and behaviors.
- To find a man page, in the terminal you can type man <command> to pull it up in the terminal, or you can google "man page <command>"
  - Any site should work, but personally I prefer linux.die.net for the way they format the pages.

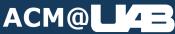

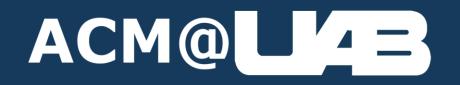

## **Navigating Folders / Files**

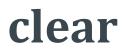

- Clears all text on the screen (Command History does not change)
- Usage: clear

• Example:

dylan@DESKTOP-I1K1LHG:~/c/Users/Dylan/Desktop/CLI\_Lab\$

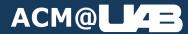

- Shows what files are in the current folder you are in
- Usage: ls
  - Option Flags:
    - -h: Human Readable
    - -l: Long form Listing
    - -a: List hidden files as well (files starting with a .)
    - Flags can be chained together (Ex: ls –lah)
    - This is not an exhaustive list, there are more flags.
- Example Output:

#### home

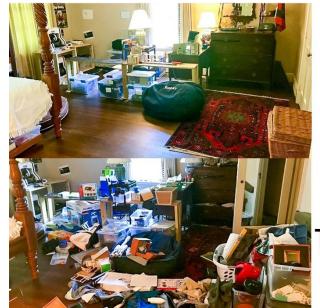

#### ls

-a

dylan@DESKTOP-I1K1LHG:~/c/Users/Dylan/Desktop/CLI\_Lab\$ ls
file1.txt file2.txt file3.txt Folder\_1 Folder\_2 Folder\_

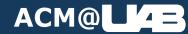

- Used to enter/exit folders
- Usage: cd <foldername or path>
  - . Means "here"
  - .. Means "back"
- Example:

dylan@DESKTOP-I1K1LHG:~/c/Users/Dylan/Desktop/CLI\_Lab\$ cd Folder\_1 dylan@DESKTOP-I1K1LHG:~/c/Users/Dylan/Desktop/CLI\_Lab/Folder\_1\$

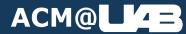

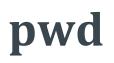

- Prints the current working directory
- Usage: pwd
- Example:

dylan@DESKTOP-I1K1LHG:~/c/Users/Dylan/Desktop/CLI\_Lab/Folder\_1\$ pwd
/home/dylan/c/Users/Dylan/Desktop/CLI\_Lab/Folder\_1

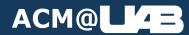

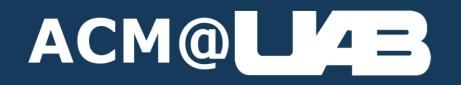

# **Creating Files & Folders**

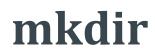

- Creates a new folder using the name provided
- Usage:mkdir <folder\_name>
- Example:

dylan@DESKTOP-I1K1LHG:~/c/Users/Dylan/Desktop/CLI\_Lab\$ ls
file1.txt file2.txt file3.txt older\_\_\_ older\_\_\_ older\_\_\_
dylan@DESKTOP-I1K1LHG:~/c/Users/Dylan/Desktop/CLI\_Lab\$ mkdir new\_folder
dylan@DESKTOP-I1K1LHG:~/c/Users/Dylan/Desktop/CLI\_Lab\$ ls
file1.txt file2.txt file3.txt older\_\_\_ older\_\_\_ older\_\_\_ new\_folder

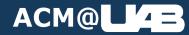

## touch (UNIX Only)

- Creates a new file using the name provided
- Usage:touch <file name>
- Example:

dylan@DESKTOP-I1K1LHG:~/c/Users/Dylan/Desktop/CLI\_Lab/new\_folder\$ ls
dylan@DESKTOP-I1K1LHG:~/c/Users/Dylan/Desktop/CLI\_Lab/new\_folder\$ touch new\_file.txt
dylan@DESKTOP-I1K1LHG:~/c/Users/Dylan/Desktop/CLI\_Lab/new\_folder\$ ls
new\_file.txt

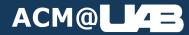

41

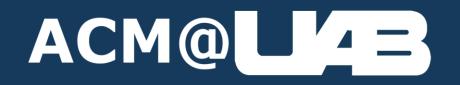

# **Editing Files - Nano**

## What is nano?

- A Text-Based Text Editor used in the command line (developed in 1999)
- Not as powerful as vim, but easier to use and still useful.
- Nano is UNIX only (unless you can find a way to install nano on windows)

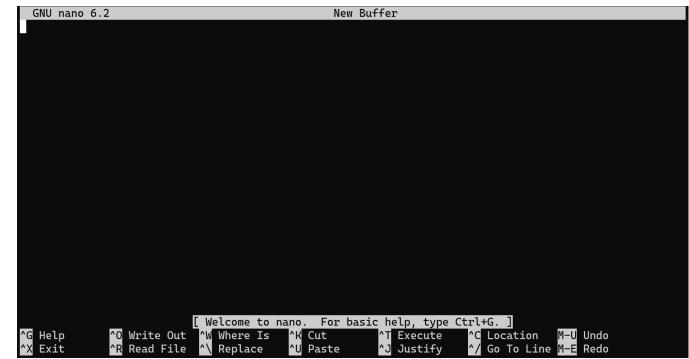

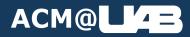

## **Opening Nano**

- Just type nano <file\_name>
  - If the file already exists, it will open it in nano.
  - If the file does not exist, it will open nano and name the new file the file\_name you gave it.
- You can also just type nano to open a new file with no name.

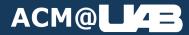

## **Using Nano**

- Just start typing.
- All the functions at the bottom of the terminal are usable.
  - Find the function you want to use (the ^ in nano means the Ctrl key).
  - To activate it, type Ctrl and the letter of the function. For Example,
    - Ctrl-O will save your file
    - Ctrl-X will exit
    - Ctrl-W will search the file for a phrase/word
  - Follow the onscreen instructions to use the function.

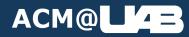

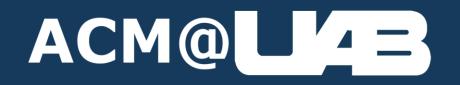

# **Editing Files - VIM**

## What is Vim?

- A very powerful Text Editor released in 1991 (For the Amiga)
- Configurable, you can create your own keyboard shortcuts and such.
- Notorious for being impossible to exit (Spoiler: it's :q)
- Vim is also UNIX only (unless you can find a way to install Vim in Windows)

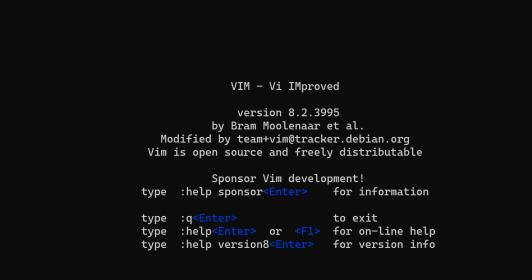

0,0-1 All

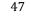

## **Opening VIM**

• Works the exact same as opening nano (but replace nano with vim).

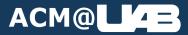

## **Using VIM**

- A little more complicated than Nano.
- VIM has modes, you cannot edit a file unless you are in "insert" mode.
  - The Default Mode, "normal" is where you type editor commands (like :q)
- The options that were visible at the bottom in nano are not visible in Vim
  - You will have to refer to the manual pages to learn how to do special tasks like cut, paste, etc.
  - Saving is done with :w
  - Quitting is done with :q
    - Force quit with :q!
  - You can chain these together to do both (:wq)

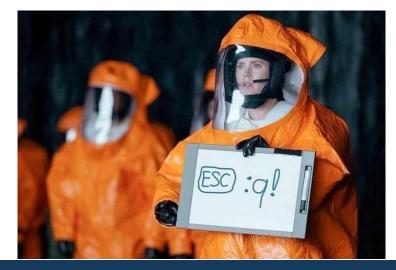

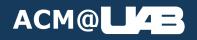

I went crazy trying to remember the movie name, it's "Arrival" ©

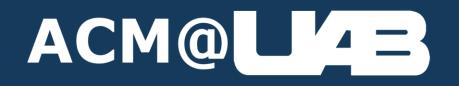

# **Printing Files**

- Prints the content of a File to the terminal
- Usage:cat <filename/path>
- Example:

dylan@DESKTOP-I1K1LHG:~/c/Users/Dylan/Desktop/CLI\_Lab\$ cat file1.txt
Hello World!

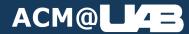

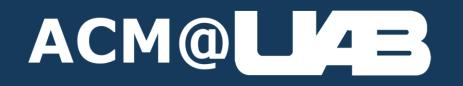

# Moving / Renaming Files & Folders

- This will move files and folders to the path provided
  - It is also used for renaming files and folders.
- Usage:mv <input\_file> <output\_file>
- Example:

dylan@DESKTOP-I1K1LHG:~/c/Users/Dylan/Desktop/CLI\_Lab/new\_folder\$ ls
new\_file.txt
dylan@DESKTOP-I1K1LHG:~/c/Users/Dylan/Desktop/CLI\_Lab/new\_folder\$ mv new\_file.txt old\_file.txt
dylan@DESKTOP-I1K1LHG:~/c/Users/Dylan/Desktop/CLI\_Lab/new\_folder\$ ls
old\_file.txt

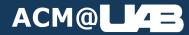

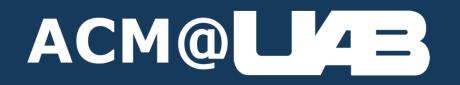

# **Copying Files**

- Copies a file
- Usage:cp <input\_file> <destination\_file>
  - Can also copy directories with -r
- Example:

dylan@DESKTOP-I1K1LHG:~/c/Users/Dylan/Desktop/CLI\_Lab/test\_folder\$ ls
source\_file.txt
dylan@DESKTOP-I1K1LHG:~/c/Users/Dylan/Desktop/CLI\_Lab/test\_folder\$ cp source\_file.txt destination\_file.txt
dylan@DESKTOP-I1K1LHG:~/c/Users/Dylan/Desktop/CLI\_Lab/test\_folder\$ ls
destination\_file.txt source\_file.txt

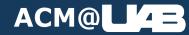

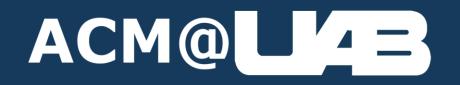

## **Removing Files & Folders**

### Disclaimer

• When using these commands to remove files & folders...

# **There Is No Recycle Bin!**

- Files will be deleted **<u>Permanently</u>** using these commands.
  - Make extra sure that you are deleting the correct File or Folder.

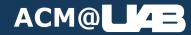

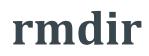

- Removes a folder using the provided path.
  - Note: Folder *Must* Be empty, otherwise rmdir will error out.
- Usage: rmdir <foldername/path>
- Example:

dylan@DESKTOP-I1K1LHG:~/c/Users/Dylan/Desktop/CLI\_Lab/new\_folder\$ ls
old\_file.txt cest\_folder
dylan@DESKTOP-I1K1LHG:~/c/Users/Dylan/Desktop/CLI\_Lab/new\_folder\$ rmdir test\_folder/
dylan@DESKTOP-I1K1LHG:~/c/Users/Dylan/Desktop/CLI\_Lab/new\_folder\$ ls
old\_file.txt

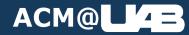

- Removes a file using the provided path.
- Usage:rm <filename/path>
  - Optionally, you can add -rf to remove folders with files inside.
  - Usage:rm -rf <foldername/path>
- Example:

dylan@DESKTOP-I1K1LHG:~/c/Users/Dylan/Desktop/CLI\_Lab/new\_folder\$ ls
old\_file.txt
dylan@DESKTOP-I1K1LHG:~/c/Users/Dylan/Desktop/CLI\_Lab/new\_folder\$ rm old\_file.txt
dylan@DESKTOP-I1K1LHG:~/c/Users/Dylan/Desktop/CLI\_Lab/new\_folder\$ ls

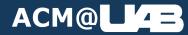

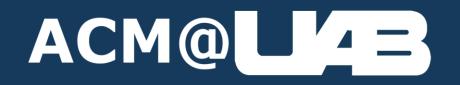

# **Running Programs**

## ./ Syntax

- Basically, ./ means to run a script that is the folder you're currently in
  - . = "here", from the cd slide
  - So, ./script means the script in the current folder.
- Why have the ./? Why not just the name of the script
  - If we just say script, it will try finding script in the system path
  - The path is a list of folders where applications should be found if called.
    - For example, nano is in the system path. That's why no matter where we are in the system, nano will always reference the same application.

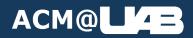

### **Path Examples**

dylan@DESKTOP-I1K1LHG:~/c/Users/Dylan/Desktop/CLI\_Lab/new\_folder\$ echo \$PATH /home/dylan/.local/bin:/usr/local/sbin:/usr/local/bin:/usr/sbin:/usr/bin:/sbin:/bin:/usr/games:/usr/loca l/games:/usr/lib/wsl/lib:/home/dylan/c/WINDOWS/system32:/home/dylan/c/WINDOWS:/home/dylan/c/WINDOWS/Syst em32/Wbem:/home/dylan/c/WINDOWS/System32/WindowsPowerShell/v1.0/:/home/dylan/c/WINDOWS/System32/OpenSSH/ :/home/dylan/c/Program Files/WireGuard/:/home/dylan/c/Program Files/dotnet/:/home/dylan/c/Users/Dylan/Ap pData/Local/Microsoft/WindowsApps:/home/dylan/c/Users/Dylan/AppData/Local/JetBrains/Toolbox/scripts:/hom e/dylan/c/Users/Dylan/AppData/Local/Programs/Microsoft VS Code/bin:/home/dylan/c/Users/Dylan/AppData/Loc al/Microsoft/WindowsApps:/snap/bin

Example of a UNIX-like path

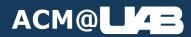

### **Path Examples**

#### Edit environment variable

| %SystemRoot%\system32                         | New       |
|-----------------------------------------------|-----------|
| %SystemRoot%                                  |           |
| %SystemRoot%\System32\Wbem                    | Edit      |
| %SYSTEMROOT%\System32\WindowsPowerShell\v1.0\ |           |
| %SYSTEMROOT%\System32\OpenSSH\                | Browse    |
| C:\Program Files\WireGuard\                   |           |
| C:\Program Files\dotnet\                      | Delete    |
|                                               |           |
|                                               | Move Up   |
|                                               | Move Down |
|                                               |           |
|                                               |           |
|                                               | Edit text |
|                                               |           |
|                                               |           |
|                                               |           |
|                                               |           |
|                                               |           |
| ОК                                            | Cancel    |
|                                               |           |

 $\times$ 

### Example of a Windows-like Path

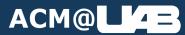

## **Running an installed application**

- Just type the name of the application and any arguments required.
  - Example: nano file.txt

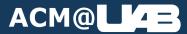

64

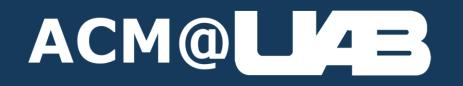

# **Creating Background Process**

- Suspends (stops) a foreground process and turns it into a job.
- Usage: Just type Ctrl-Z
- Example:

dylan@DESKTOP-I1K1LHG:~/Desktop/CLI\_Lab\$ python3 hello\_world.py
^Z
[4]+ Stopped python3 hello\_world.py

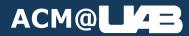

- Adding an ampersand (&) to the end of a command starts that command in the background (as a job).
- Usage: <some\_command> &
- Example:

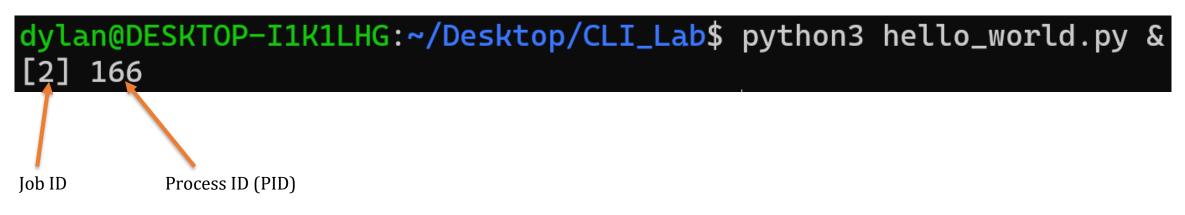

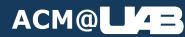

- Shows all background jobs
- Usage: jobs
- Example:

| dylan@DESKTOP-I1K1LHG:~/Desktop/CLI_Lab\$ jobs |         |         |                |   |
|------------------------------------------------|---------|---------|----------------|---|
| [1]                                            | Running | python3 | hello_world.py | & |
| [2]                                            | Running | python3 | hello_world.py | & |
| [3]-                                           | Running | python3 | hello_world.py | & |
| [4]+                                           | Running | python3 | hello_world.py | & |

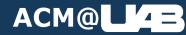

## jobs man page

#### STDOUT

If the -p option is specified, the output shall consist of one line for each process ID:

\_\_"%d

#### ", <process ID>

Otherwise, if the -1 option is not specified, the output shall be a series of lines of the form:

"[%d] %c %s %s ", <job-number>, <current>, <state>, <command>

where the fields shall be as follows:

<current>

The character '+' identifies the job that would be used as a default for the fg or bg utilities; this job can also be specified using the job\_id %+ or "%%". The character '-' identifies the job that would become the default if the current default job were to exit; this job can also be specified using the job\_id %-. For other jobs, this field is a <space>. At most one job can be identified with '-' . If there is any suspended job, then the current job shall be a suspended job. If there are at least two suspended jobs, then the previous job also shall be a suspended job.

<job-number>

A number that can be used to identify the process group to the wait, fg, bg, and kill utilities. Using these utilities, the job can be identified by prefixing the job number with '%'.

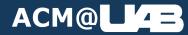

69

- Brings a background process into the foreground
- Usage: fg <job\_id>
- Example:

# dylan@DESKTOP-I1K1LHG:~/Desktop/CLI\_Lab\$ fg 1 python3 hello\_world.py

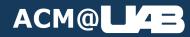

- Sends a separate running process into background (or restarts stopped job)
- Usage: bg <PID\_or\_Job\_ID>
- Example:

dylan@DESKTOP-I1K1LHG:~/Desktop/CLI\_Lab\$ bg 4
[4]+ python3 hello\_world.py &
dylan@DESKTOP-I1K1LHG:~/Desktop/CLI\_Lab\$ jobs
[1] Running python3 hello\_world.py &
[2] Running python3 hello\_world.py &
[3]- Running python3 hello\_world.py &
[4]+ Running python3 hello\_world.py &

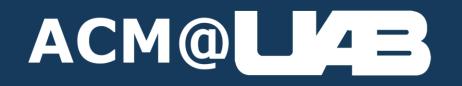

# Task Manager in the Terminal

- Lists running processes under your username (your processes)
- Usage: ps
  - Adding a -ef lists *every* running process.
- Example:

| dylan@DESK | TOP-I1K1LHG:~/ | /c/Users/Dylan/Desktop/CLI_Lab/new_folder\$ ps |
|------------|----------------|------------------------------------------------|
| PID TTY    | TIME           | CMD                                            |
| 15 pts/0   | 00:00:00       | bash                                           |
| 166 pts/0  | 00:00:00       | ps                                             |

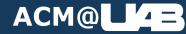

## Sample ps -ef

| dylan@DESKTOP-I1K1LHG:~/c/Users/Dylan/Desktop/CLI_Lab/new_folder\$ ps -ef |     |      |   |       |       |                   |  |  |  |
|---------------------------------------------------------------------------|-----|------|---|-------|-------|-------------------|--|--|--|
| UID                                                                       | PID | PPID | С | STIME | TTY   | TIME CMD          |  |  |  |
| root                                                                      | 1   | Θ    | 0 | 14:27 | ?     | 00:00:00 /init    |  |  |  |
| root                                                                      | 13  | 1    | 0 | 14:27 | ?     | 00:00:00 /init    |  |  |  |
| root                                                                      | 14  | 13   | 0 | 14:27 | ?     | 00:00:00 /init    |  |  |  |
| dylan                                                                     | 15  | 14   | 0 | 14:27 | pts/0 | ) 00:00:00 -bash  |  |  |  |
| dylan                                                                     | 171 | 15   | Θ | 15:53 | pts/0 | 0 00:00:00 ps -ef |  |  |  |

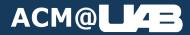

- Kills a process using the provided Process ID (PID)
- Usage: kill <pid>

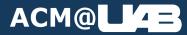

## kill (example)

| dylan@DESK | TOP-I | 1K1LH0 | G:~/ | /c/Usei | rs/Dyl | an/Desktop/CLI_Lab/new_folder\$ ps -ef   |
|------------|-------|--------|------|---------|--------|------------------------------------------|
| UID        | PID   | PPID   | С    | STIME   | TTY    | TIME CMD                                 |
| root       | 1     | Θ      | Θ    | 14:27   | ?      | 00:00:00 /init                           |
| root       | 13    | 1      | 0    | 14:27   | ?      | 00:00:00 /init                           |
| root       | 14    | 13     | 0    | 14:27   | ?      | 00:00:00 /init                           |
| dylan      | 15    | 14     | 0    | 14:27   | pts/0  | 00:00:00 -bash                           |
| dylan      | 183   | 15     | 91   | 15:58   | pts/0  | 00:00:04 python3 python_app.py           |
| dylan      |       |        |      |         | •      | 00:00:00 ps -ef                          |
| dylan@DESK | TOP-I | 1K1LH0 | G:~/ | /c/Usei | rs/Dyl | an/Desktop/CLI_Lab/new_folder\$ kill 183 |
| dylan@DESK | TOP-I | 1K1LH0 | G:~/ | /c/Usei | rs/Dyl | an/Desktop/CLI_Lab/new_folder\$ ps -ef   |
| UID        | PID   | PPID   | С    | STIME   | TTY    | TIME CMD                                 |
| root       | 1     | Θ      | 0    | 14:27   | ?      | 00:00:00 /init                           |
| root       | 13    | 1      | 0    | 14:27   | ?      | 00:00:00 /init                           |
| root       | 14    | 13     | 0    | 14:27   | ?      | 00:00:00 /init                           |
| dylan      | 15    | 14     | 0    | 14:27   | pts/0  | 00:00:00 -bash                           |
| dylan      | 186   | 15     | 0    | 15:59   | pts/0  | 00:00:00 ps -ef                          |

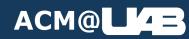

## killall (UNIX only)

- Kills all processes that match the provided name
- Usage: killall <process\_name>

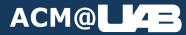

## killall (Example)

dylan@DESKTOP-I1K1LHG:~/c/Users/Dylan/Desktop/CLI\_Lab/new\_folder\$ psPID TTYTIME CMD15 pts/000:00:00 bash194 pts/000:00:02 python3196 pts/000:00:00 psdylan@DESKTOP-I1K1LHG:~/c/Users/Dylan/Desktop/CLI\_Lab/new\_folder\$ killall python3[1]+Terminatedpython3 python\_app.pydylan@DESKTOP-I1K1LHG:~/c/Users/Dylan/Desktop/CLI\_Lab/new\_folder\$ psPID TTYTIME CMD15 pts/000:00:00 bash198 pts/000:00:00 ps

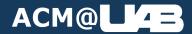

## Honorable Mention: pkill -u (UNIX only)

- Kills all running processes running under a username
- Usage: pkill -u <username>

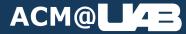

## pkill –u Example

dylan@DESKTOP-I1K1LHG:~/c/Users/Dylan/Desktop/CLI\_Lab/new\_folder\$ ps

- PID TTY TIME CMD 15 pts/0 00:00:00 bash
- 228 pts/0 00:00:04 python3
- 229 pts/0 00:00:04 python3
- 230 pts/0 00:00:04 python3
- 231 pts/0 00:00:02 python3
- 233 pts/0 00:00:00 ps

dylan@DESKTOP-I1K1LHG:~/c/Users/Dylan/Desktop/CLI\_Lab/new\_folder\$ pkill -u dylan dylan@DESKTOP-I1K1LHG:~/c/Users/Dylan/Desktop/CLI\_Lab/new\_folder\$ ps

| 2 · · · · · · · · · · · · · · · · · · · |       |          |      |
|-----------------------------------------|-------|----------|------|
| PID                                     | TTY   | TIME     | CMD  |
| 15                                      | pts/0 | 00:00:00 | bash |
| 235                                     | pts/0 | 00:00:00 | ps   |

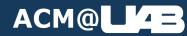

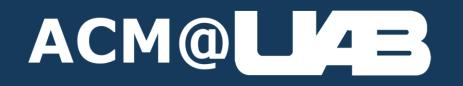

# **Connecting to Remote Servers**

- Connects your terminal to an ssh server.
- Usage:ssh <username>@<hostname>
- Example:

dylan@DESKTOP-I1K1LHG:~\$ ssh dylcal13@moat.cis.uab.edu dylcal13@moat.cis.uab.edu's password: Linux cs-vulcan-4.cs.uab.edu 5.10.0-17-amd64 #1 SMP Debian 5.10.136-1 (2022-08-13) x86\_64

The programs included with the Debian GNU/Linux system are free software; the exact distribution terms for each program are described in the individual files in /usr/share/doc/\*/copyright.

Debian GNU/Linux comes with ABSOLUTELY NO WARRANTY, to the extent permitted by applicable law. Last login: Tue Nov 1 15:24:04 2022 from 138.26.64.12 dylcal13@cs-vulcan-4:~\$

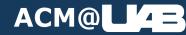

- Used to download and upload files to a remote server over ssh.
- Usage:
  - scp <local\_path> <username>@<hostname>:<remote\_path> (If uploading)
  - scp <username>@<hostname>:<remote\_path> <local\_path> (If downloading)

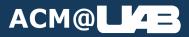

dylan@DESKTOP-I1K1LHG:~/c/Users/Dylan/Desktop/CLI\_Lab\$ ls

dylan@DESKTOP-I1K1LHG:~/c/Users/Dylan/Desktop/CLI\_Lab\$

100% 393

5.1 KB/s

### Downloading:

dylcal13@moat.cis.uab.edu's password:

example3.c file1.txt file2.txt file3.txt

dylcal13@moat.cis.uab.edu's password: file1.txt 100% 13 dylan@DESKTOP-I1K1LHG:~/c/Users/Dylan/Desktop/CLI\_Lab\$

dylan@DESKTOP-I1K1LHG:~/c/Users/Dylan/Desktop/CLI\_Lab\$ scp file1.txt dylcal13@moat.cis.uab.edu:~/file1

dylan@DESKTOP-I1K1LHG:~/c/Users/Dylan/Desktop/CLI\_Lab\$ scp dylcal13@moat.cis.uab.edu:~/example3.c example3.c

## scp Examples

Uploading:

example3.c

00:00

1.3 KB/s

## **Honorable Mention: sftp**

- scp kinda sucks, some people (like myself) prefer sftp.
- It's like an interactive scp, I'm not going to cover it
  - Google It.

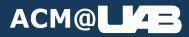

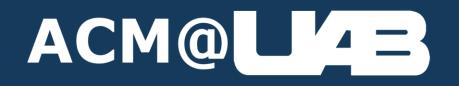

## **Network Info**

## ifconfig (UNIX only)

- Displays all active network adapters and their details
- Usage: ifconfig

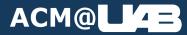

## **Ifconfig Example**

ACM@L4=

| enp3s0   | Link encap:Ethernet HWaddr 70:4d:7b:70:d2:3e                 |
|----------|--------------------------------------------------------------|
|          | UP BROADCAST MULTICAST MTU:1500 Metric:1                     |
|          | RX packets:0 errors:0 dropped:0 overruns:0 frame:0           |
|          | TX packets:0 errors:0 dropped:0 overruns:0 carrier:0         |
|          | collisions:0 txqueuelen:1000                                 |
|          | RX bytes:0 (0.0 B) TX bytes:0 (0.0 B)                        |
| lo       | Link encap:Local Loopback                                    |
|          | inet addr:127.0.0.1 Mask:255.0.0.0                           |
|          | inet6 addr: ::1/128 Scope:Host                               |
|          | UP LOOPBACK RUNNING MTU:65536 Metric:1                       |
|          | RX packets:73925 errors:0 dropped:0 overruns:0 frame:0       |
|          | TX packets:73925 errors:0 dropped:0 overruns:0 carrier:0     |
|          | collisions:0 txqueuelen:1000                                 |
|          | RX bytes:7911049 (7.9 MB) TX bytes:7911049 (7.9 MB)          |
| wlx18a6f | 713679b Link encap:Ethernet HWaddr 18:a6:f7:13:67:9b         |
|          | inet addr:192.168.2.6 Bcast:192.168.2.255 Mask:255.255.255.0 |
|          | inet6 addr: fe80::733f:7699:a8de:78ac/64 Scope:Link          |
|          | UP BROADCAST RUNNING MULTICAST MTU:1500 Metric:1             |
|          | RX packets:598724 errors:0 dropped:5949 overruns:0 frame:0   |
|          | TX packets:481412 errors:0 dropped:20 overruns:0 carrier:0   |
|          | collisions:0 txqueuelen:1000                                 |
|          | RX bytes:390451501 (390.4 MB) TX bytes:102506204 (102.5 MB)  |

## ipconfig (Windows Only)

- Displays all active network adapters and their details
- Usage: ipconfig

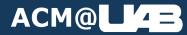

## **Ipconfig Example**

#### C:\>ipconfig /all

Windows IP Configuration

Host Name.........DESKTOP-9V99GRSPrimary Dns Suffix.......Node Type.......IP Routing Enabled......WINS Proxy Enabled......

Wireless LAN adapter Local Area Connection\* 1:

Media State......: Media disconnectedConnection-specific DNS Suffix.Description...Physical Address...Connection...Connection...Connection...Microsoft Wi-Fi Direct Virtual AdapterPhysical Address...Connection...Connection..

Wireless LAN adapter Local Area Connection\* 2:

Media State......: Media disconnectedConnection-specific DNS Suffix:Description...: Microsoft Wi-Fi Direct Virtual Adapter #2Physical Address...: AE-ED-5C-24-B4-68DHCP Enabled...: YesAutoconfiguration Enabled...: Yes

Wireless LAN adapter Wi-Fi:

| Connection-specific DNS Suffix |  |                                        |
|--------------------------------|--|----------------------------------------|
| Description                    |  | Intel(R) Dual Band Wireless-AC 8265    |
| Physical Address               |  | AC-ED-5C-24-B4-68                      |
| DHCP Enabled                   |  | Yes                                    |
| Autoconfiguration Enabled      |  | Yes                                    |
| Link-local IPv6 Address        |  | fe80::5001:842a:c9b9:f912%3(Preferred) |
| IPv4 Address                   |  | 192.168.43.253(Preferred)              |
| Subnet Mask                    |  | 255.255.255.0                          |
| Lease Obtained                 |  | Monday, June 4, 2018 3:17:12 PM        |

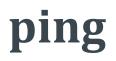

- Pings a server and displays relevant connection information
- Usage: ping <address>
- Example:

```
dylan@DESkTOP-I1k1LHG:~/Desktop/CLI_Lab$ ping google.com
PING google.com (172.217.10.206) 56(84) bytes of data.
64 bytes from atl14s76-in-f14.1e100.net (172.217.10.206): icmp_seq=1 ttl=59 time=8.55 ms
64 bytes from atl14s76-in-f14.1e100.net (172.217.10.206): icmp_seq=2 ttl=59 time=10.8 ms
64 bytes from atl14s76-in-f14.1e100.net (172.217.10.206): icmp_seq=3 ttl=59 time=10.7 ms
64 bytes from atl14s76-in-f14.1e100.net (172.217.10.206): icmp_seq=4 ttl=59 time=9.80 ms
64 bytes from atl14s76-in-f14.1e100.net (172.217.10.206): icmp_seq=4 ttl=59 time=9.80 ms
64 bytes from atl14s76-in-f14.1e100.net (172.217.10.206): icmp_seq=5 ttl=59 time=9.33 ms
64 bytes from atl14s76-in-f14.1e100.net (172.217.10.206): icmp_seq=5 ttl=59 time=9.33 ms
64 bytes from atl14s76-in-f14.1e100.net (172.217.10.206): icmp_seq=6 ttl=59 time=10.4 ms
^C
---- google.com ping statistics ---
6 packets transmitted, 6 received, 0% packet loss, time 5009ms
rtt min/avg/max/mdev = 8.552/9.934/10.828/0.803 ms
```

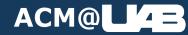

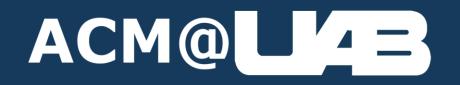

# I/O Redirection

- Redirects the output of a command and overwrites the contents of a file with that output.
- Usage: [some\_command] > [some\_file]
- Example:

dylan@DESKTOP-I1K1LHG:~/Desktop/CLI\_Lab\$ cat file2.txt
dylan@DESKTOP-I1K1LHG:~/Desktop/CLI\_Lab\$ cat file1.txt > file2.txt
dylan@DESKTOP-I1K1LHG:~/Desktop/CLI\_Lab\$ cat file2.txt
Hello World!

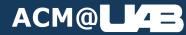

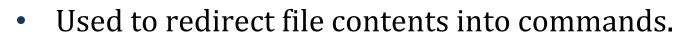

- Usage: [some\_command] < [some\_file]
- Example:

<

# dylan@DESKTOP-I1K1LHG:~/Desktop/CLI\_Lab\$ cat < file1.txt Hello World!</pre>

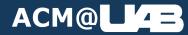

- Redirects the output of a command and appends to the contents of a file with that output.
- Usage: [some\_command] >> [some\_file]
- Example:

dylan@DESKTOP-I1K1LHG:~/Desktop/CLI\_Lab\$ cat file2.txt
Hello World!
dylan@DESKTOP-I1K1LHG:~/Desktop/CLI\_Lab\$ cat file1.txt >> file2.txt
dylan@DESKTOP-I1K1LHG:~/Desktop/CLI\_Lab\$ cat file2.txt
Hello World!
Hello World!

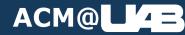

- Used to redirect inputs to a command until a delimiter is hit.
  - Being honest, rarely used. Wizards might know when you should use it.
- Usage: [some\_command] << [some\_file]
- Example:

| dylan@DESKTOP-I1K1LHG:~/Desktop/CLI_Lab\$ | cat | << | EOF |
|-------------------------------------------|-----|----|-----|
| > "String 1"                              |     |    |     |
| > "String 2"                              |     |    |     |
| > "String 3"                              |     |    |     |
| > EOF                                     |     |    |     |
| "String 1"                                |     |    |     |
| "String 2"                                |     |    |     |
| "String 3"                                |     |    |     |

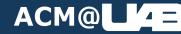

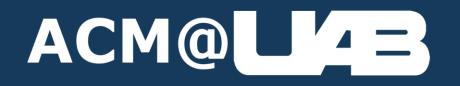

# I/O Piping

### | (This is not an "i", it's that character next to backslash (\))

- Sends the output of one command as the input of the next command
  - Allows us to chain commands together
- Usage:<some\_command> | <some\_other\_command>

|   |          | dylan@DESK | TOP-I: | 1K1LHG | ~/ | /Deskto | p/CLI_ | Lab\$ ps -ef               |           |
|---|----------|------------|--------|--------|----|---------|--------|----------------------------|-----------|
| • | Example: | UID        | PID    | PPID   | С  | STIME   | TTY    | TIME                       | CMD       |
|   | -        | root       | 1      | Θ      | 0  | 15:26   | ?      | 00:00:00                   | /init     |
|   |          | root       | 7      | 1      | 0  | 15:26   | ?      | 00:00:00                   | /init     |
|   |          | root       | 8      | 7      | 0  | 15:26   | ?      | 00:00:00                   | /init     |
|   |          | dylan      | 9      | 8      | 0  | 15:26   | pts/0  | 00:00:00                   | -bash     |
|   |          | dylan      | 35     | 9      | 0  | 16:19   | pts/0  | 00:00:00                   | ps -ef    |
|   |          | dylan@DESK | TOP-I: | 1K1LHG | ~/ | /Deskto | p/CLI_ | <mark>_Lab\$</mark> ps -ef | grep bash |
|   |          | dylan      | 9      | 8      | 0  | 15:26   | pts/0  | 00:00:00                   | -bash     |
|   |          | dylan      | 37     | 9      | 0  | 16:19   | pts/0  | 00:00:00                   | grep bash |

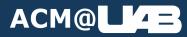

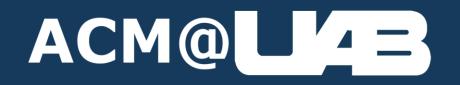

## **Miscellaneous Commands**

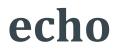

- Echos whatever is used as input.
- Usage: echo <input>
- Example:

### dylan@DESKTOP-I1K1LHG:~/Desktop/CLI\_Lab\$ echo Hello! Hello!

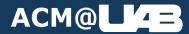

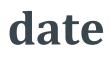

- Displays the date and time.
- Usage: date
- Example:

dylan@DESKTOP-I1K1LHG:~/Desktop/CLI\_Lab\$ date Sat 04 Feb 2023 04:37:40 PM CST

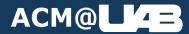

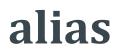

- Creates a new word to reference a command.
  - Note: if you type alias with no arguments, prints all aliases and their values.
- Usage: alias <alias name>=<command to alias>
- Example:

dylan@DESKTOP-I1K1LHG:<mark>~/Desktop/CLI\_Lab\$ alias bruh=ls</mark> dylan@DESKTOP-I1K1LHG:<mark>~/Desktop/CLI\_Lab\$ bruh</mark> file1.txt file2.txt file3.txt Folder\_1 Folder\_2 Folder\_3 new\_folder test\_folder

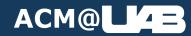

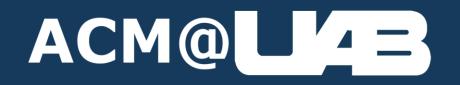

# **UNIX Only Section**

## Like I said before,

- The following commands are the UNIX only ones I talked about before.
- If you need/want to have a windows equivalent, just google what an equivalent command would be.
- UNIX commands can be used in WSL(2) on Windows.
  - To install WSL2, Virtualization must be enabled in your BIOS and in Windows.

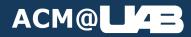

### For Example...

#### grep in windows

Q All 🐼 Images ▷ Videos 🗒 News ◊ Maps 🖒 Shopping 💁 Settings

#### https://www.shellhacks.com > windows-grep-equivalent-cmd-powershell Windows: `Grep` Equivalent - CMD & PowerShell - ShellHacks

The grep command in Linux is widely used for parsing files and searching for useful data in the outputs of different commands. The findstr command is a Windows grep equivalent in a Windows command-line prompt (CMD). In a Windows PowerShell the alternative for grep is the Select-String command.

#### https://stackoverflow.com > questions > 87350 > what-are-good-grep-tools-for-windows What are good grep tools for Windows? - Stack Overflow

Right-click on a folder to run PowerGREP on it Use regular expressions or literal text Specify wildcards for files to include & exclude Search & replace Preview mode is nice because you can make sure you're replacing what you intend to. Now I realize that the other grep tools can do all of the above.

### https://www.javaprogramto.com > 2020 > 12 > windows-grep-command.html Windows Grep Equivalent - findstr Examples for Grep Command

Jun 16, 2021 · When you are using windows machine, many times you might have encountered the situations to search a piece of text in the windows machine. After doing research, we found that there is a tool called findstr for windows operating system which matches to the grep command. Let us explore the different type of search using findstr command. 2.

#### https://stackoverflow.com > questions > 1416241 > is-there-a-pattern-matching-utility-like-grep-in-... Is there a Pattern Matching Utility like GREP in Windows?

There is a command-line tool called FINDSTR that comes with all Windows NT-class operating systems (type FINDSTR /? into a Command Prompt window for more information) It doesn't support everything grep does but it might be sufficient for your needs. Share Improve this answer Follow answered Sep 12, 2009 at 21:51 Ken Keenan 9,726 5 31 49 7 Thanks!

### What are good grep tools for Windows

Q

http://stackoverflow.com/questions/87350/ddg#87382

Based on recommendations in the comments, I've started using grepWin and it's fantastic and *free*. (I'm still a fan of PowerGREP, but I don't use it anymore.) I know you already mentioned it, but PowerGREP is awesome. Some of my favorite features are: Right-click on a folder to run PowerGREP on it Use regular expressions or literal text Specify wildcards for files to include & exclude

 $\mathbf{v}$ 

Search & replace

<u>Share Feedbac</u>

All regions 
Safe search: moderate 
Any time

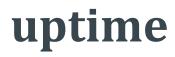

- Displays the amount of uptime and load averages.
- Usage: uptime
- Example:

| dylan@DESKTOP-I1K1LHG:~/Desktop/CLI_Lab\$ uptime |          |               |       |       |      |  |  |  |  |
|--------------------------------------------------|----------|---------------|-------|-------|------|--|--|--|--|
| 16:45:30 up 14:11,                               | 0 users, | load average: | 0.00, | 0.00, | 0.00 |  |  |  |  |

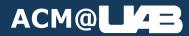

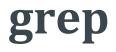

- Stands for "Get Regular Expression", it will use a text pattern to filter results.
  - Typically used in Pipes
- Usage:grep <pattern>
- Example:

dylan@DESKTOP-I1K1LHG:~/Desktop/CLI\_Lab\$ cat file3.txt
Here is a sentence.
Here is a sentence with word in it.
Here is another sentence with another word in it.
dylan@DESKTOP-I1K1LHG:~/Desktop/CLI\_Lab\$ cat file3.txt | grep word
Here is a sentence with word in it.
Here is another sentence with another word in it.

### ACM@L/4=

- Creates a Symbolic Link to a file (think like a shortcut)
- Unless you know why, **DO NOT FORGET THE –s!** 
  - Forgetting the –s make it a *hard link*, which can and will break your filesystem.
- Usage: ln -s <file\_to\_link> <link\_name>
- Example:

dylan@DESKTOP-I1K1LHG:~/Desktop/CLI\_Lab\$ cat file1.txt Hello World! dylan@DESKTOP-I1K1LHG:~/Desktop/CLI\_Lab\$ ln -s file1.txt link\_file dylan@DESKTOP-I1K1LHG:~/Desktop/CLI\_Lab\$ cat link\_file Hello World! dylan@DESKTOP-I1K1LHG:~/Desktop/CLI\_Lab\$ echo "Different Words." > file1.txt dylan@DESKTOP-I1K1LHG:~/Desktop/CLI\_Lab\$ cat link\_file Different Words.

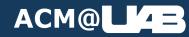

- Shows memory information
- Usage: free
- Example:

| dylan@DES | KTOP-I1K1LHG:~/ | /Desktop/CL] | [_Lab\$ free |        |            |           |
|-----------|-----------------|--------------|--------------|--------|------------|-----------|
|           | total           | used         | free         | shared | buff/cache | available |
| Mem:      | 7565816         | 91176        | 7442812      | 68     | 31828      | 7328596   |
| Swap:     | 2097152         | 268          | 2096884      |        |            |           |

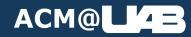

- Shows disk usage statistics
- Usage: df -h [option\_flags] <optional\_device>

• Example:

| dylan@DESKTOP- | -I1K1LHG | :~/Des | sktop/( | CLI_La | ab\$ df -h           |
|----------------|----------|--------|---------|--------|----------------------|
| Filesystem     | Size     | Used   | Avail   | Use%   | Mounted on           |
| /dev/sdb       | 251G     | 493M   | 238G    | 1%     | /                    |
| none           | 3.7G     | 4.0K   | 3.7G    | 1%     | /mnt/wsl             |
| tools          | 238G     | 98G    | 140G    | 42%    | /init                |
| none           | 3.7G     | Θ      | 3.7G    | 0%     | /dev                 |
| none           | 3.7G     | Θ      | 3.7G    | 0%     | /run                 |
| none           | 3.7G     | Θ      | 3.7G    | 0%     | /run/lock            |
| none           | 3.7G     | Θ      | 3.7G    | 0%     | /run/shm             |
| none           | 3.7G     | Θ      | 3.7G    | 0%     | /run/user            |
| tmpfs          | 3.7G     | Θ      | 3.7G    | 0%     | /sys/fs/cgroup       |
| drivers        | 238G     | 98G    | 140G    | 42%    | /usr/lib/wsl/drivers |
| lib            | 238G     | 98G    | 140G    | 42%    | /usr/lib/wsl/lib     |
| drvfs          | 238G     | 98G    | 140G    | 42%    | /mnt/c               |

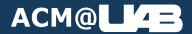

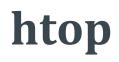

- Like free, but interactive and has live updating
  - Closest thing to a task manager in the terminal
  - Not installed on every machine by default
- Usage: htop

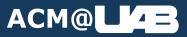

#### htop example

| PID       USER       PRI       NI       VIRT       RES       SHR S       CPU%v       MEM%       TIME+       Command         1       root       20       0       1804       1104       S       0.0       0.00.03       /init         5       root       20       0       1804       1104       S       0.0       0.00.03       /init         6       root       20       0       1804       1104       S       0.0       0.00.00       /init         7       root       20       0       1804       1104       S       0.0       0.00.00       /init         7       root       20       0       1812       80       0       S       0.0       0.00.00       /init         8       root       20       0       1812       88       0       S       0.0       0.100.054       /init         9       dylan       20       0       7160       3896       3376       R       0.0       0.1       0:00.01       htop         137       dylan       20       0       8128       3956       3376       R       0.0       0.1       0:00.01       htop | 0[<br>1[<br>2[<br>3[<br>Mem[  <br>Swp[ |     |    |                    |                    | 0<br>0             |                    | Load                 |         | hr; 1 runi<br>0.15 0.03<br>:42 |                       | 0.0%]<br>0.0%]<br>0.0%]<br>0.0%] |
|----------------------------------------------------------------------------------------------------|----------------------------------------|-----|----|--------------------|--------------------|--------------------|--------------------|----------------------|---------|--------------------------------|-----------------------|----------------------------------|
| 5 root       20       0       1804       1180       1104 S       0.0       0:00.00       /init         6 root       20       0       1804       1180       1104 S       0.0       0:00.00       /init         7 root       20       0       1812       80       0 S       0.0       0:00.00       /init         8 root       20       0       1812       88       0 S       0.0       0:00.54       /init         9 dylan       20       0       7160       3896       3304 S       0.0       0.1       0:00.54       -bash         137 dylan       20       0       8128       3956       3376 R       0.0       0.1       0:00.01       htop                                                                                                    | PID USER                               | PRI | NI | VIRT               | RES                | SHR                | S CPU <sup>9</sup> | %⊽ <mark>MEM%</mark> | TIME+   | Command                        |                       |                                  |
| 6 root 20 0 1804 1180 1104 S 0.0 0.0 0:00.00 /init<br>7 root 20 0 1812 80 0 S 0.0 0.0 0:00.00 /init<br>8 root 20 0 1812 88 0 S 0.0 0.0 0:00.54 /init<br>9 dylan 20 0 7160 3896 3304 S 0.0 0.1 0:00.54 -bash<br>137 dylan 20 0 8128 3956 3376 R 0.0 0.1 0:00.01 htop                                                                                                    | 1 root                                 | 20  | 0  | 1804               | 1180               | 1104               | S 0.0              | 0.0                  | 0:00.03 | /init                          |                       |                                  |
| 7 root       20       0       1812       80       0 S       0.0       0:00.00 /init         8 root       20       0       1812       88       0 S       0.0       0:00.54 /init         9 dylan       20       0       7160       3896       3304 S       0.0       0.1       0:00.54 /init         137 dylan       20       0       8128       3956       3376 R       0.0       0.1       0:00.01 htop                                                                                                    | 5 root                                 | 20  | Θ  |                    |                    |                    |                    | 9 0.0                |         |                                |                       |                                  |
| 8 root 20 0 1812 88 0 S 0.0 0.0 0:00.54 /init<br>9 dylan 20 0 7160 3896 3304 S 0.0 0.1 0:00.54 -bash<br>137 dylan 20 0 8128 3956 3376 R 0.0 0.1 0:00.01 htop                                                                                                    |                                        |     | 0  |                    | <mark>1</mark> 180 |                    |                    |                      |         |                                |                       |                                  |
| 9 dylan 20 0 7160 3896 3304 S 0.0 0.1 0:00.54 -bash<br>137 dylan 20 0 8128 3956 3376 R 0.0 0.1 0:00.01 htop                                                                                                    | 7 root                                 | 20  | 0  |                    | 80                 |                    |                    |                      |         |                                |                       |                                  |
| 137 dylan 20 0 8128 3956 3376 R 0.0 0.1 0:00.01 htop                                                                                                    | 8 root                                 | 20  | 0  | <mark>1</mark> 812 | 88                 |                    |                    | 9 0.0                |         |                                |                       |                                  |
|                                                                                                    | 9 dylan                                | 20  | Θ  | <mark>7</mark> 160 | <mark>3</mark> 896 | <mark>3</mark> 304 | S 0.0              | 9 0.1                | 0:00.54 | -bash                          |                       |                                  |
|                                                                                                    | 137 dylan                              | 20  | Θ  | <mark>8</mark> 128 | <mark>3</mark> 956 | <mark>3</mark> 376 | R 0.0              | 9 0.1                | 0:00.01 | htop                           |                       |                                  |
|                                                                                                    | F1 <mark>Help F2</mark> Setup          |     |    |                    |                    |                    |                    |                      |         |                                | F10 <mark>Quit</mark> |                                  |

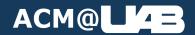

- Like htop but worse, but should be installed on all systems
- Usage: top

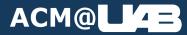

#### top example

| Tasks<br>%Cpu(s<br>MiB Me | : 5 1<br>s): 0<br>em : | total,<br>.0 us,<br>7388.5 | 1 rur<br>0.0 sy<br>total, | ning,<br>/, 0.0<br>7172 | 4 slee<br>ni,100.<br>2.4 free | ping,<br>0 id,<br>, | -<br>0<br>88 | 0 stop<br>).0 wa,<br>3.5 use | ped,<br>0.0<br>d, | 2, 0.00<br>0 zombie<br>hi, 0.0 s<br>127.6 buff<br>109.1 ava: |         | t |
|---------------------------|------------------------|----------------------------|---------------------------|-------------------------|-------------------------------|---------------------|--------------|------------------------------|-------------------|--------------------------------------------------------------|---------|---|
| PID                       | USER                   | PR                         | NI                        | VIRT                    | RES                           | SHR                 | S            | %CPU                         | %MEM              | TIME+                                                        | COMMAND |   |
| 1                         | root                   | 20                         | Θ                         | 1804                    | 1180                          | 1104                | S            | 0.0                          | 0.0               | 0:00.03                                                      | init    |   |
| 7                         | root                   | 20                         | Θ                         | 1812                    | 80                            | Θ                   | S            | 0.0                          | 0.0               | 0:00.00                                                      | init    |   |
| 8                         | root                   | 20                         | Θ                         | 1812                    | 88                            | Θ                   | S            | 0.0                          | 0.0               | 0:00.55                                                      | init    |   |
| 9                         | dylan                  | 20                         | Θ                         | 7160                    | 3896                          | 3304                | S            | 0.0                          | 0.1               | 0:00.54                                                      | bash    |   |
| 139                       | dylan                  | 20                         | Θ                         | 9964                    | 3588                          | 3120                | R            | 0.0                          | 0.0               | 0:00.00                                                      | top     |   |
|                           |                        |                            |                           |                         |                               |                     |              |                              |                   |                                                              |         |   |

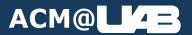

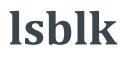

- Lists physical storage devices (not including partitions like df –h)
- Usage: lsblk
- Example:

| dylar | n@DESKTO | <b>D-I</b> 1 | LK1LHG | ~/[ | Deskto | p/CLI_Lab\$ | lsblk |
|-------|----------|--------------|--------|-----|--------|-------------|-------|
| NAME  | MAJ:MIN  | RM           | SIZE   | RO  | TYPE   | MOUNTPOINT  |       |
| sda   | 8:0      | Θ            | 256G   | 0   | disk   |             |       |
| sdb   | 8:16     | Θ            | 256G   | 0   | disk   | /           |       |

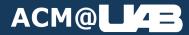

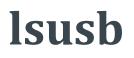

- Lists physical usb devices
- Usage: lsusb
- Example:

∎″₄ =∙

ACM@L

\$ lsusb
Bus 002 Device 001: ID 1d6b:0003 Linux Foundation 3.0 root hub
Bus 001 Device 003: ID 046d:c00c Logitech, Inc. Optical Wheel Mouse
Bus 001 Device 002: ID 04d9:1203 Holtek Semiconductor, Inc. Keyboard
Bus 001 Device 001: ID 1d6b:0002 Linux Foundation 2.0 root hub
\$

#### uname -a

- Prints all system information
- Usage: uname -a
- Example:

dylan@DESKTOP-I1K1LHG:~/Desktop/CLI\_Lab\$ uname -a Linux DESKTOP-I1K1LHG 5.10.16.3-microsoft-standard-WSL2 #1 SMP Fri Apr 2 22:23:49 UTC 2021 x86\_64 G NU/Linux

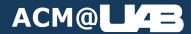

#### uname flags

```
dylan@DESKTOP-I1K1LHG:~/Desktop/CLI_Lab$ uname --help
Usage: uname [OPTION]...
Print certain system information. With no OPTION, same as -s.
 -a, --all
                          print all information, in the following order,
                            except omit -p and -i if unknown:
  -s, --kernel-name
                          print the kernel name
                          print the network node hostname
  -n, --nodename
  -r, --kernel-release print the kernel release
  -v, --kernel-version print the kernel version
  -m, --machine
                          print the machine hardware name
                 print the processor type (non-portable)
  -p, --processor
  -i, --hardware-platform print the hardware platform (non-portable)
  -o, --operating-system print the operating system
      --help display this help and exit
      --version output version information and exit
```

GNU coreutils online help: <https://www.gnu.org/software/coreutils/> Full documentation <https://www.gnu.org/software/coreutils/uname> or available locally via: info '(coreutils) uname invocation'

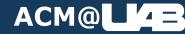

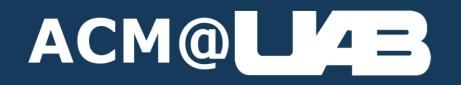

# File Ownership (UNIX Only)

#### **Ownership Masks (755 format)**

- Permissions in UNIX systems are split into 3 groups,
  - Owner
  - Group

ACM@

- Everyone
- The number that represents permissions for each group goes from 0 to 7
  - 0 = no permissions at all
  - 7 = full read/write/execute permissions

| Octal | Binary | File Mode |  |
|-------|--------|-----------|--|
| 0     | 000    |           |  |
| 1     | 001    | X         |  |
| 2     | 010    | -W-       |  |
| 3     | 011    | -WX       |  |
| 4     | 100    | r         |  |
| 5     | 101    | r-x       |  |
| 6     | 110    | rw-       |  |
| 7     | 111    | rwx       |  |

#### **Ownership Masks (drwx format)**

- Just like 755 format, the drwx format represents permissions for the 3 groups.
  - R = Read permissions
  - W = Write Permissions
  - X = Execute Permissions
- If there is a D at the beginning of the 10 character string, it means that file is a directory.
  - I prefer drwxrwxrwx because of this.

| Octal | Binary | File Mode |  |
|-------|--------|-----------|--|
| 0     | 000    |           |  |
| 1     | 001    | X         |  |
| 2     | 010    | -W-       |  |
| 3     | 011    | -WX       |  |
| 4     | 100    | r         |  |
| 5     | 101    | r-x       |  |
| 6     | 110    | rw-       |  |
| 7     | 111    | rwx       |  |

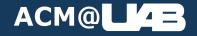

### **Pop Quiz**

- What permissions does the owner have from the mask 755?
- What about -rw-rw-rw?
- What permissions does everyone have from the mask 777?
  - Why is this not a good idea?
  - What would this mask look like in drwx format?

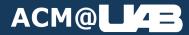

### (Almost) Never use 777!

- This gives everybody full read/write/execute permissions on that file.
  - Even people on the internet can edit and access this file this way!
  - It can also break your operating system.
- It is general practice to use 755, so that only the owner of the file can execute that file.

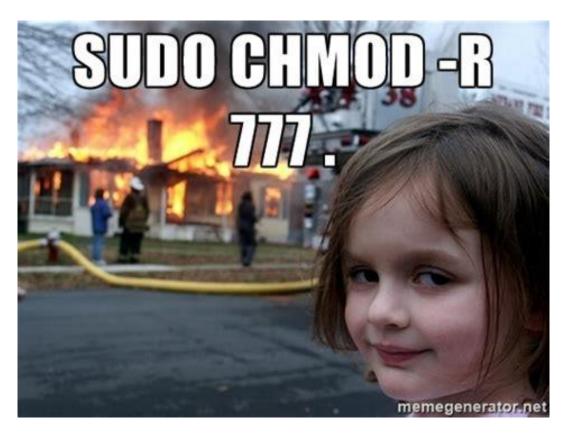

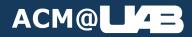

#### chmod

- Used to add/remove a permission to a file
  - Generally requires admin privileges
- Usage: chmod <+/-><permission\_letter> <file>
- Example:

dylan@DESKTOP-I1K1LHG:/home\$ ./script.sh -bash: ./script.sh: Permission denied dylan@DESKTOP-I1K1LHG:/home\$ sudo chmod +x script.sh dylan@DESKTOP-I1K1LHG:/home\$ ./script.sh Hello World!

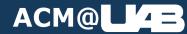

#### chown

- Used to change the owner of a file
  - There can only be one owner.
  - Also generally requires admin privileges.
- Usage: chown <username> <file>

```
Example: dylan@DESKTOP-I1K1LHG:/home$ ls -l
total 4
lrwxrwxrwx 1 root root 19 Feb 3 15:51 dylan -> /mm/c/Users/0ylan/
-rwxr-xr-x 1 root root 20 Feb 4 20:01 script.sh
dylan@DESKTOP-I1K1LHG:/home$ sudo chown dylan script.sh
dylan@DESKTOP-I1K1LHG:/home$ ls -l
total 4
lrwxrwxrwx 1 root root 19 Feb 3 15:51 dylan -> /mmc/c/Users/0ylan/
-rwxr-xr-x 1 dylan root 20 Feb 4 20:01 script.sh
```

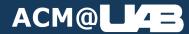

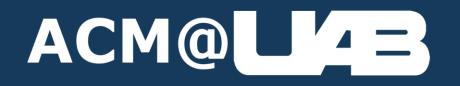

### You Made It!

#### I've only scratched the surface.

- There are tons more commands you can learn that do more.
- The more you use the command line, the more you will learn and make it easier to use.
- The best teacher will be practice.
- There are lots of free resources to learn from, such as...

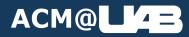

#### **Resources to learn from**

- TLCL: A free textbook about the Linux Command Line
  - <u>https://sourceforge.net/projects/linuxcommand/files/TLCL/19.01/TLCL-19.01.pdf/download</u>
- A mostly complete list of all windows command prompt commands
  - <u>https://www.lifewire.com/list-of-command-prompt-commands-4092302</u>
- A-Z Linux Commands
  - <u>https://linuxhandbook.com/a-to-z-linux-commands/</u>
- Linux Command Cheat Sheet
  - <u>https://phoenixnap.com/kb/linux-commands-cheat-sheet</u>
- These Slides will be available to download to use for reference!
  - <u>https://acmatuab.org/workshops/</u>

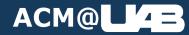

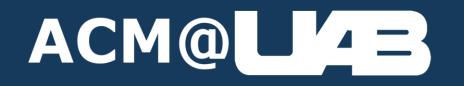

## **Questions?**